### ¿CÓMO SOLUCIONAR LA REFERENCIA CIRCULAR?

Si descarga el Programa de Ayuda de Renta del año gravable 2015 y al abrirlo le aparece esta pantalla, donde se señala "Advertencia de referencia circular" y sin leer detenidamente el aviso de advertencia, le da Clic sobre el botón "Aceptar", y una vez diligenciada la información desde los

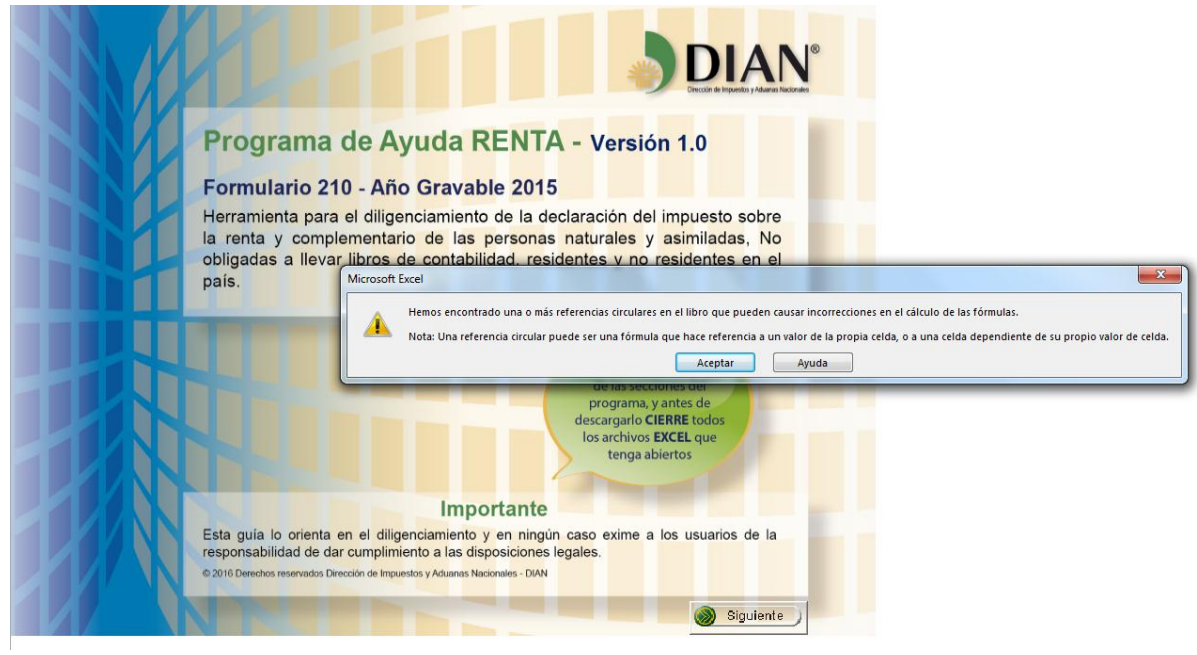

Datos generales, Ingresos, Costos y deducciones y demás información, y al ir al formulario, sobre la sección de "Costos y deducciones" le aparecen unas flechas de color azul, o no está realizando el cálculo de los Costos y deducciones o rentas exentas de manera correcta, definitivamente usted no

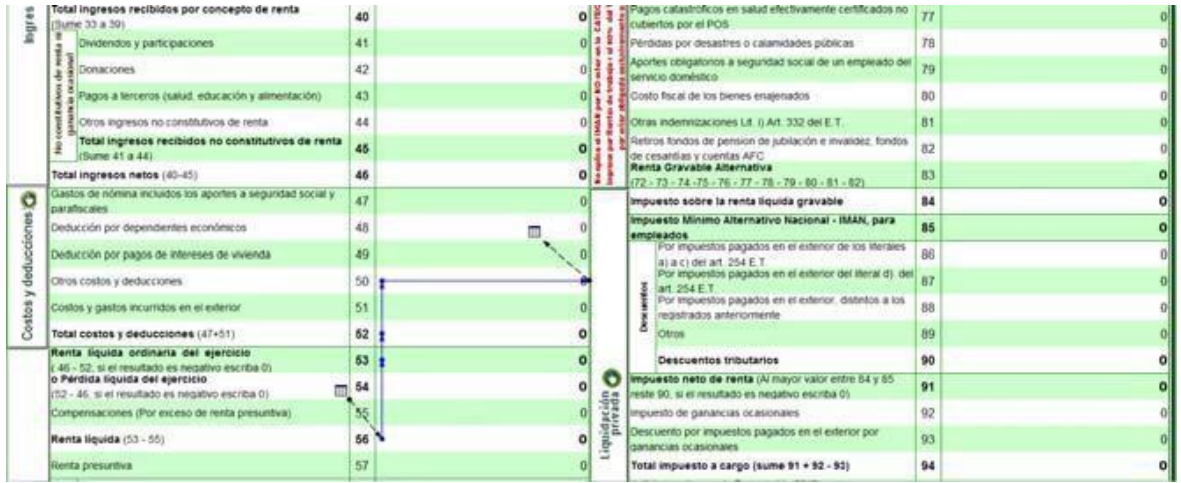

realizó la lectura a lo que se le indicaba justo al pie del enlace para descargar el programa;

#### **SOLO PARA WINDOWS 7 O SUPERIOR** PROGRAMA DE AYUDA RENTA AÑO GRAVABLE 2015

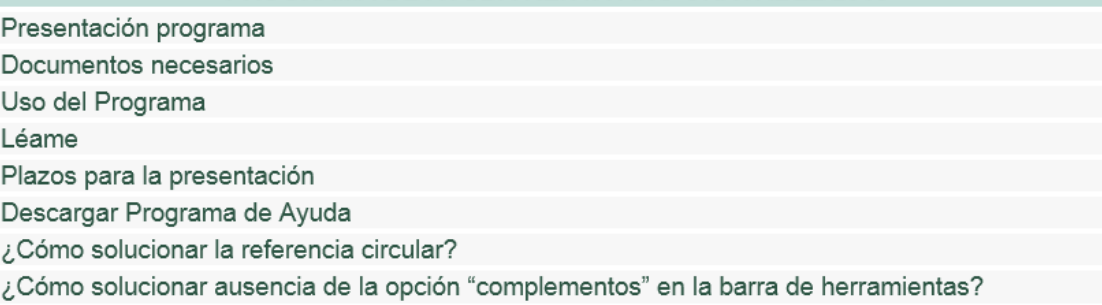

NOTA: Antes de descargar el programa cierre todos los archivos en Excel que tenga abiertos para que no se generen "referencias circulares".

### SOLUCIÓN

Para que no tenga que descargar un nuevo programa y tener que digitar la información nuevamente realice los siguientes pasos:

Haga Clic sobre "Archivo", en donde lo señala el círculo rojo

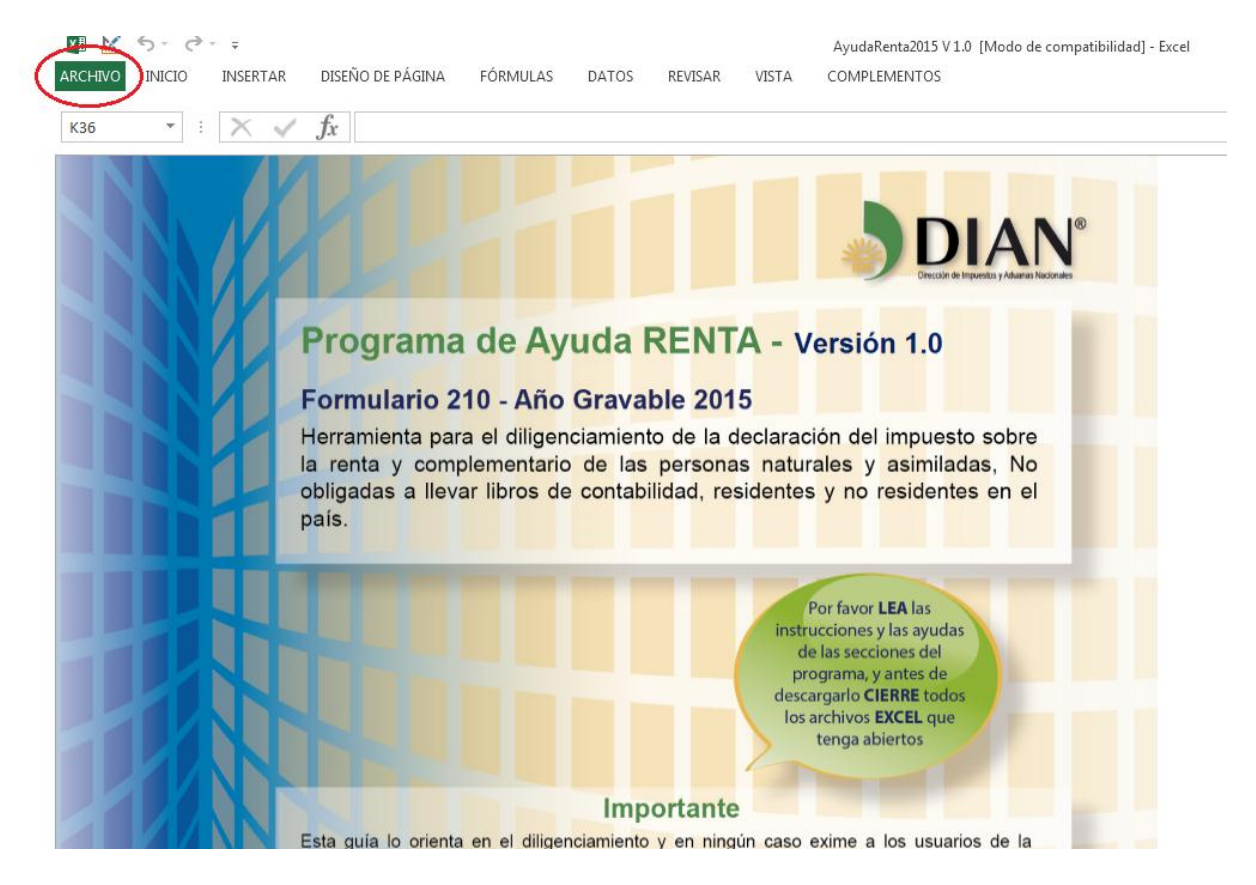

# Al desplegarse esta pantalla haga "Clic" sobre "opciones"

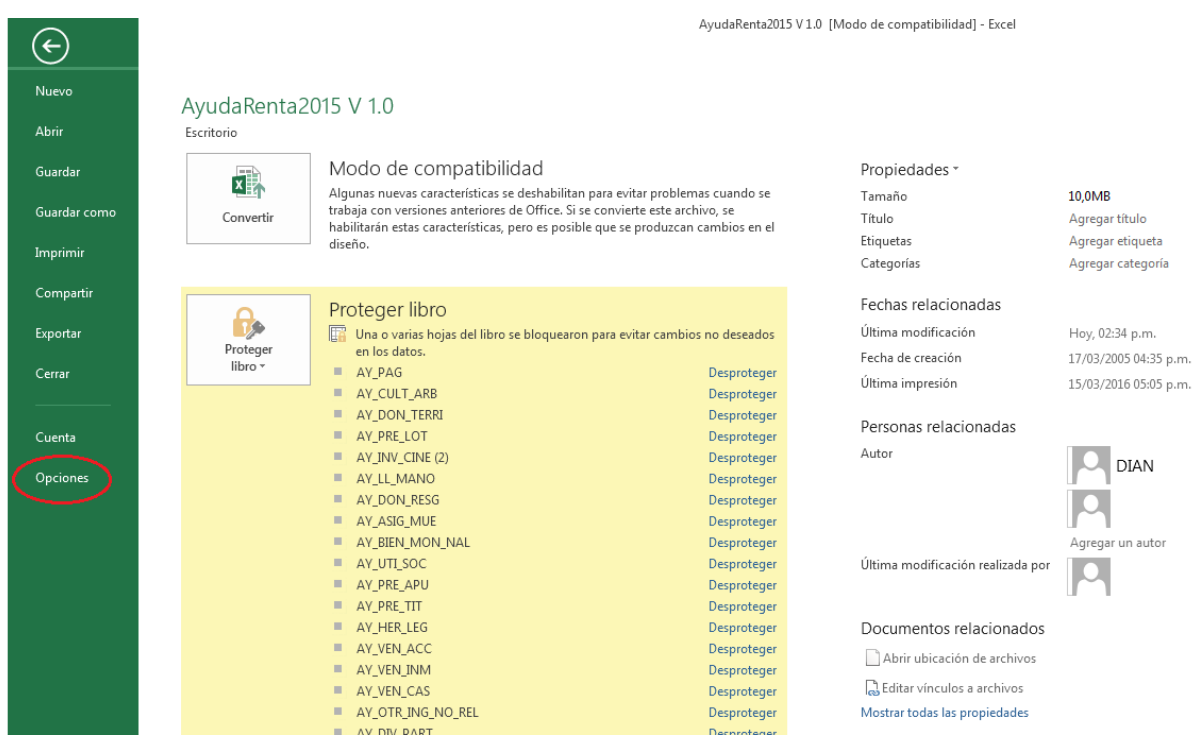

# Sobre "Fórmulas" dar Clic

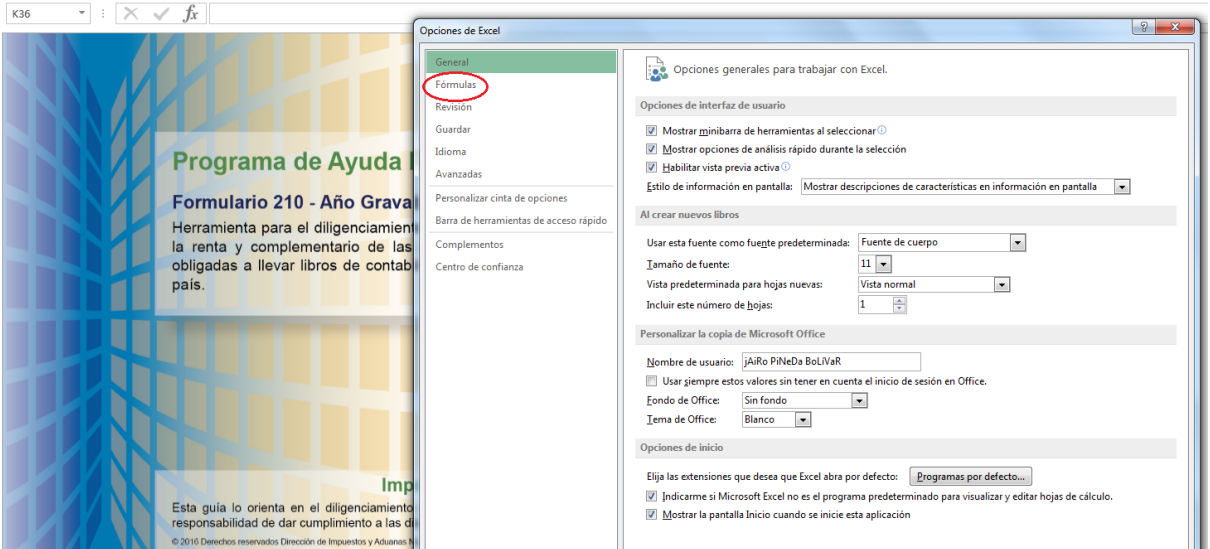

### Y Habilitar cálculo iterativo

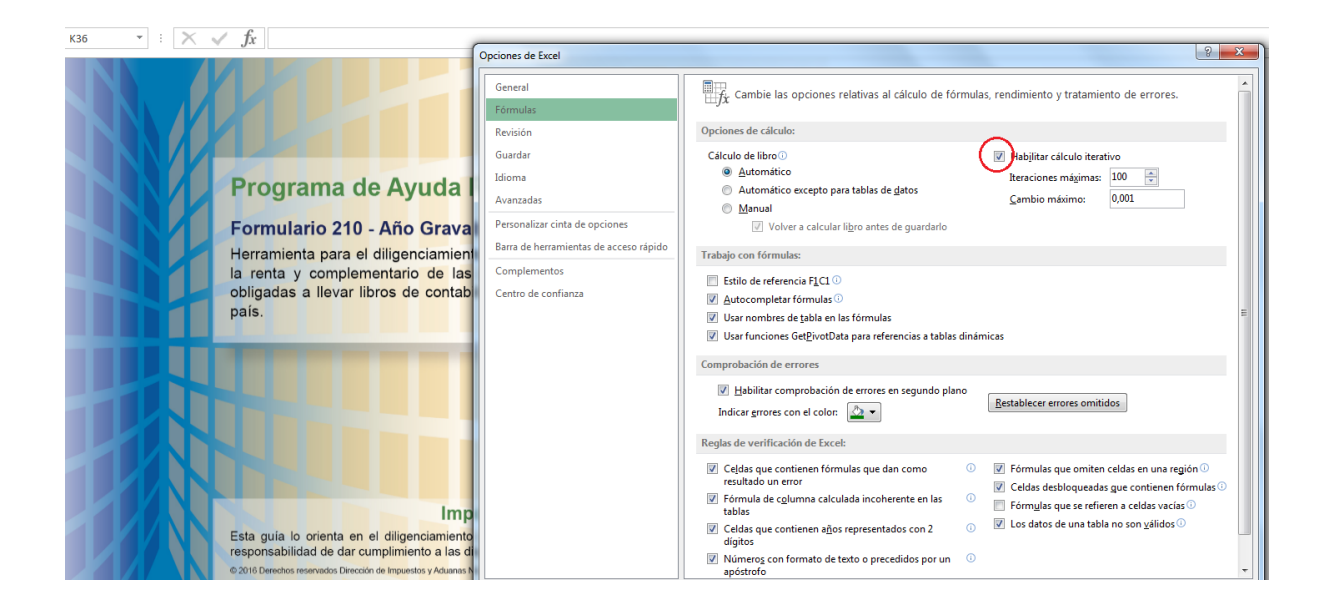

### Dar Clic en "Aceptar"

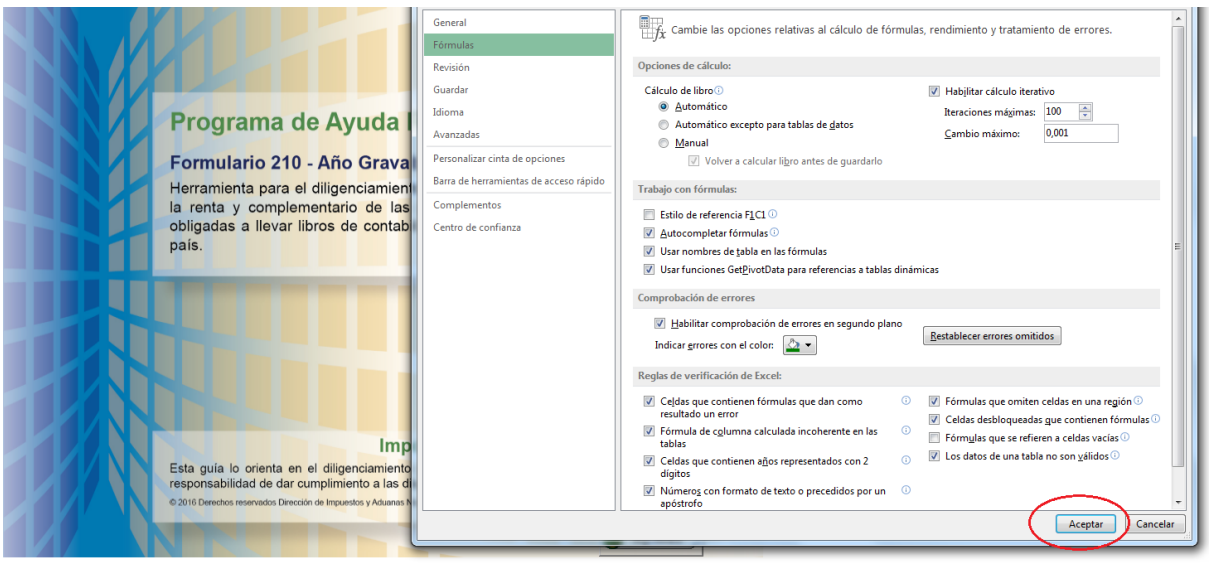

### Desapareciendo la "Referencia circular"

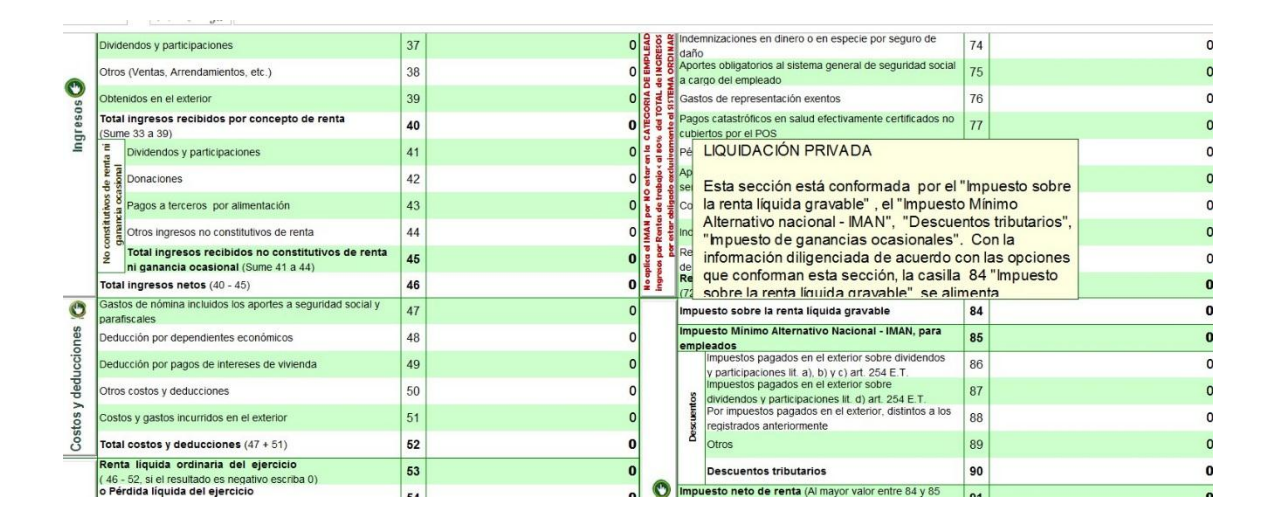